Uprava za zajedničke poslove republičkih organa (UZZPRO) pruža uslugu webmail-a i promene lozinke preko webmail-a korisnicima koji imaju email nalog otvoren preko UZZPRO-a.

# - **Šta je webmail?**

Webmail pruža uslugu pristupa Vašoj elektronskoj pošti sa bilo koje lokacije u svetu. Možete da čitate i šaljete poštu direktno u Vašem web browser-u (programu preko kojeg pristupate Internet stranicama). Jedino što je potrebno je da imate pristup Internetu.

### - **Kako se pristupa webmail servisu?**

Webmail-u se pristupa iz web browser-a (Internet Explorer, Mozilla Firefox,...). Ako otvarate Internet Explorer stranicu:

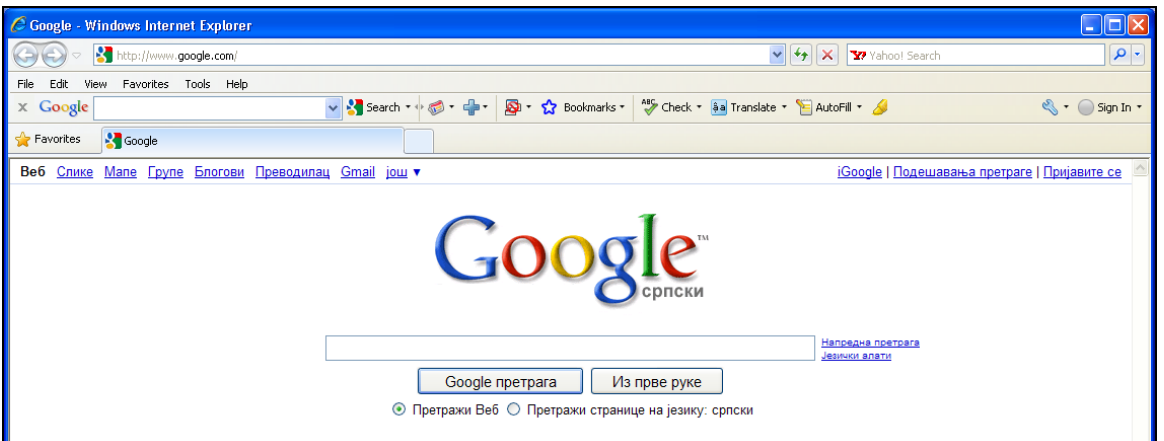

**Otkucajte [https://mail.uzzpro.gov.rs](https://mail.uzzpro.gov.rs/)** i otvoriće se stranica na kojoj je potrebno da potvrdite svoj identitet:

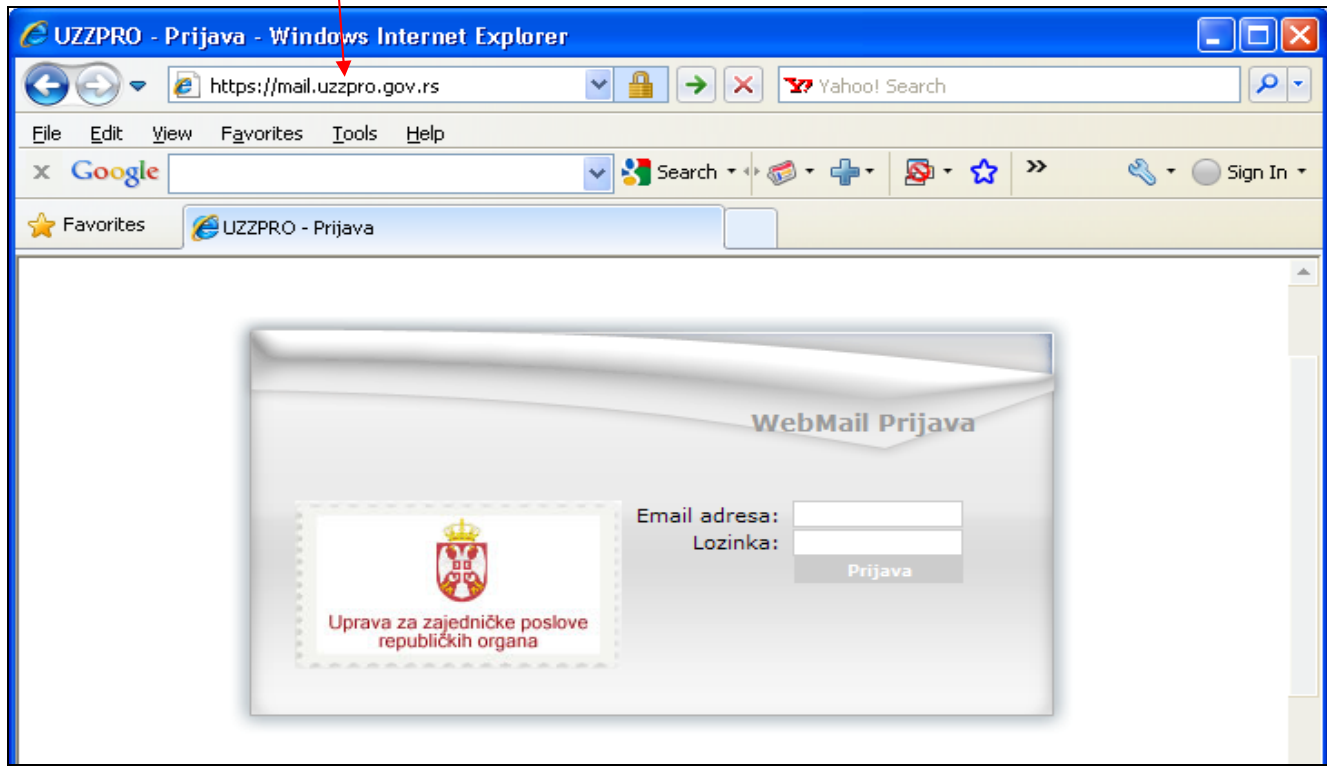

Unesite Vašu **celu** e-mail adresu (npr: petar.petrovic@minpolj.gov.rs) i lozinku sa naloga koji ste dobili. Pri unošenju lozinke vodite računa o velikim i malim slovima. Levim tasterom miša pritisnite Prijava

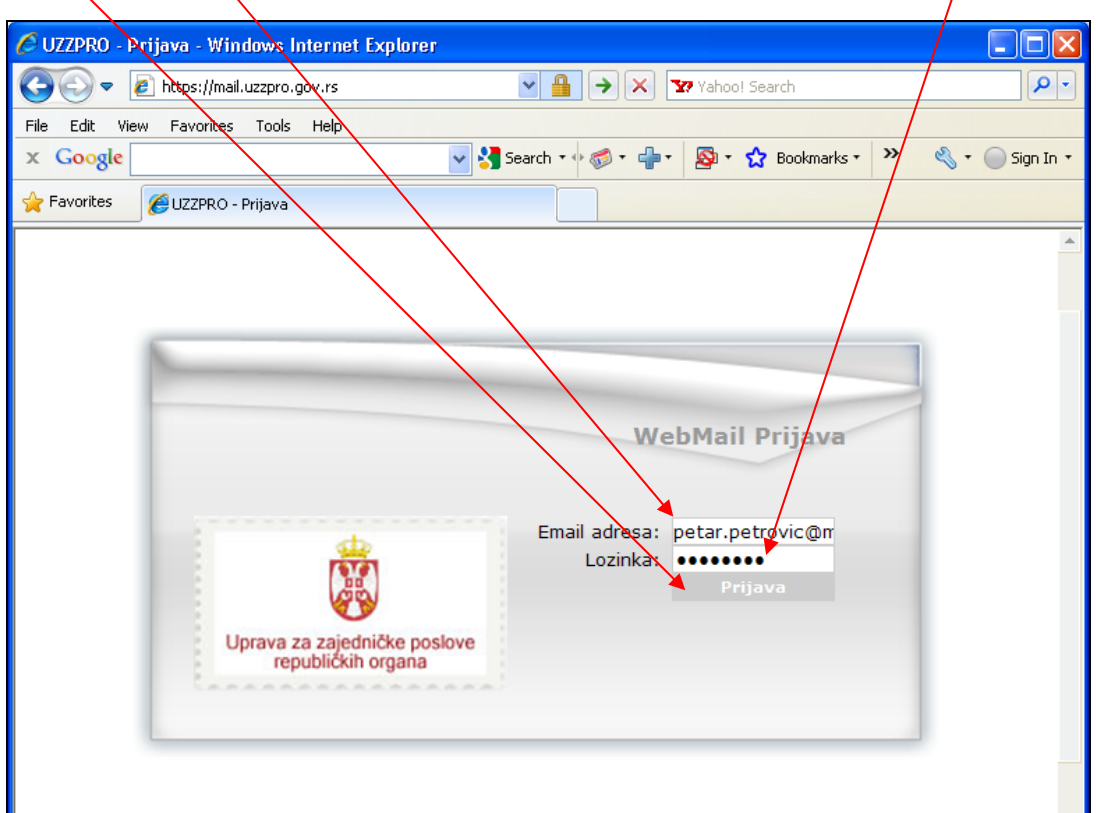

Po uspešno izvršenoj prijavi otvoriće se stranica sa sadržajem Vašeg inbox-a na serveru. Ukoliko je prazan izgledaće ovako:

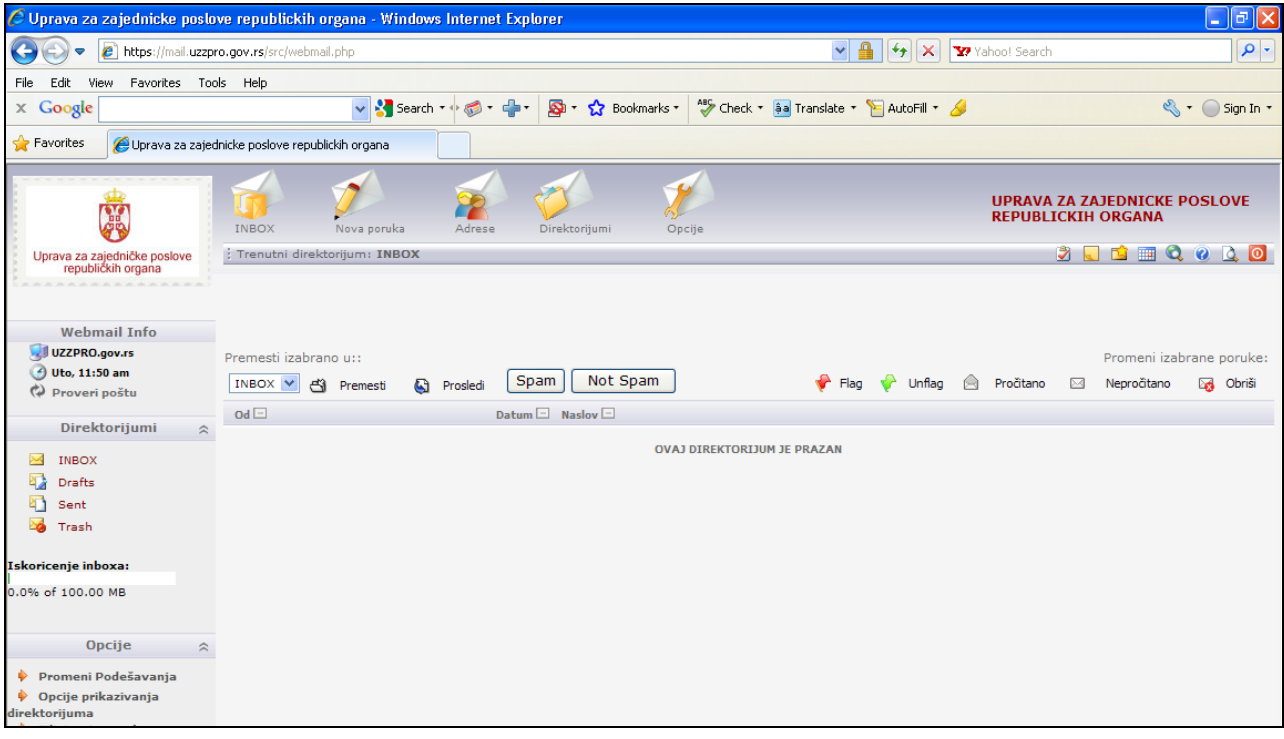

# - **Kako čitati elektronsku poštu iz webmail-a?**

Na stranici sa sadržajem Vašeg inbox-a kliknuti levim tasterom miša na naziv poruke

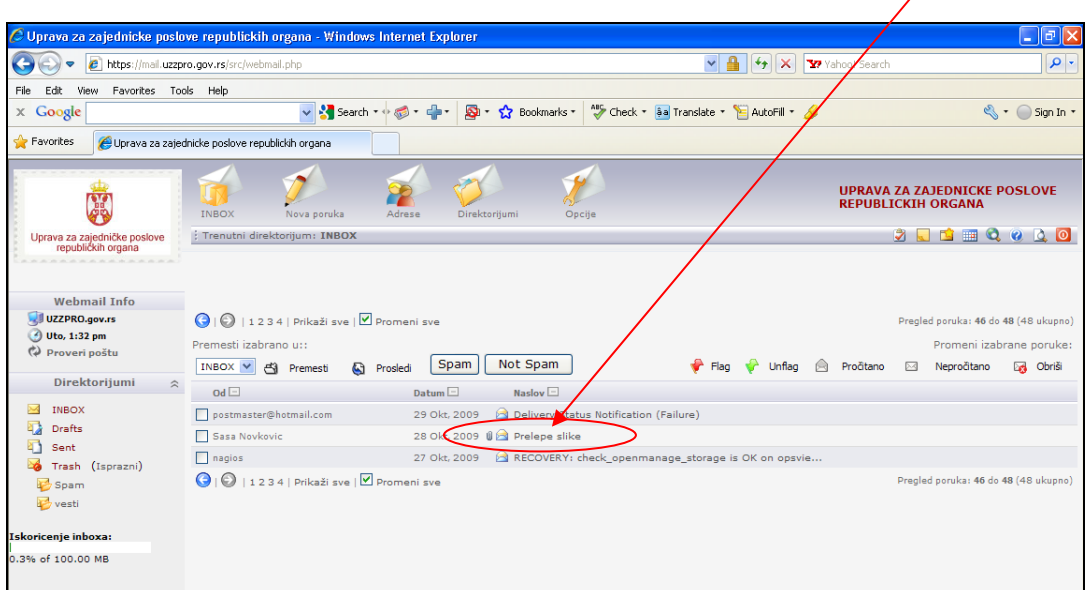

Sadržaj poruke će biti prikazan na ekranu:

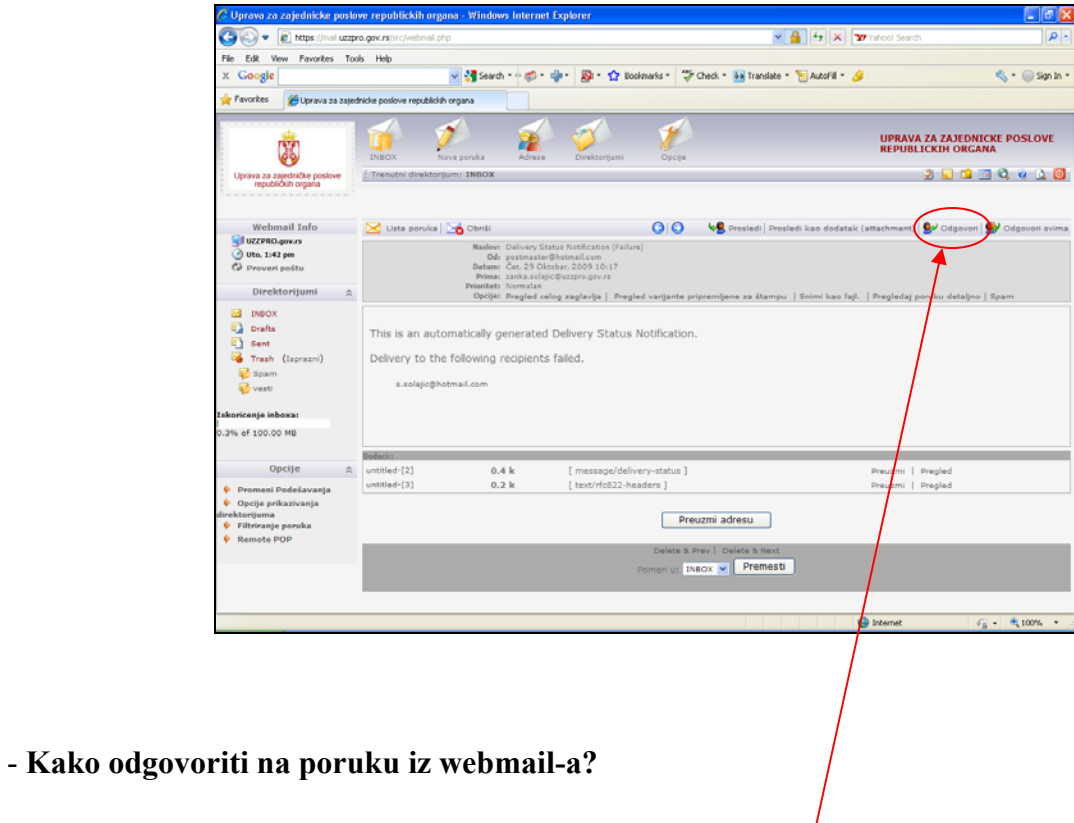

Kada otvorite poruku u webmail-u, kliknite na opciju Odgovori.

U telu poruke ispišite poruku i levim tasterom miša kliknite na Pošalji.

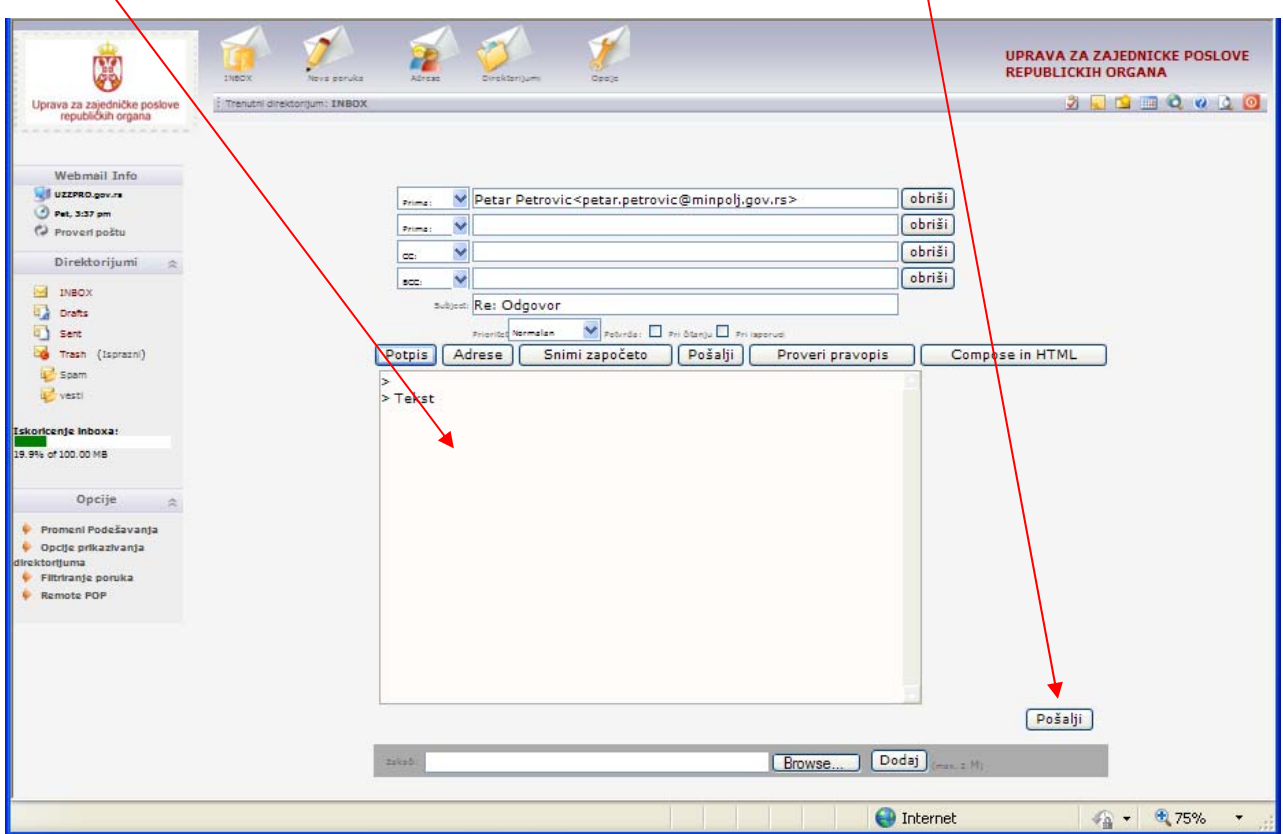

# - **Kako poslati novu poruku?**

#### Izaberite opciju Nova poruka

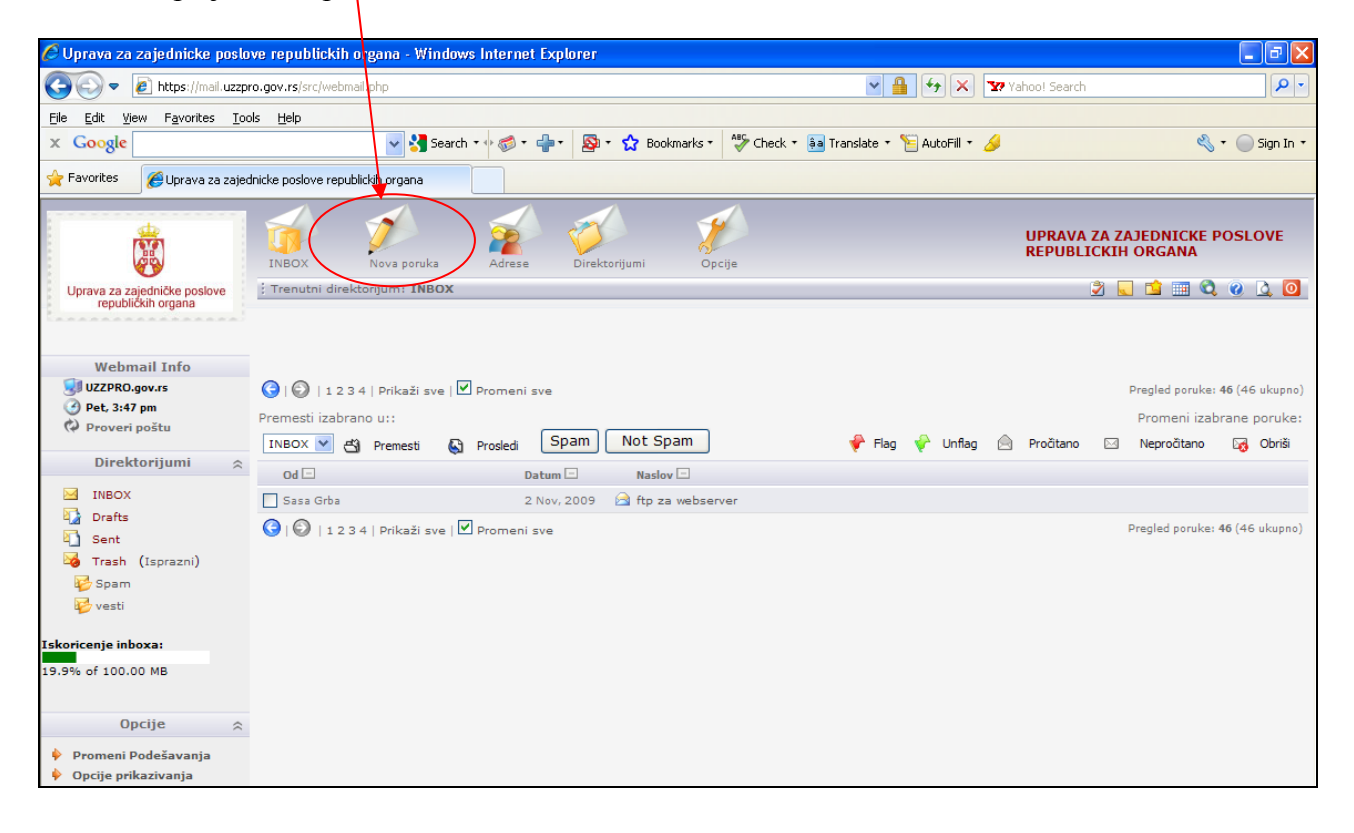

Otvoriće se forma za pisanje poruke. U polje Prima upišite e-mail adresu na koju šaljete poruku. U polje Subject upišite naslov poruke, u Telo poruke upišite tekst poruke. Ako želite da pošaljete neki dokument ili sliku, levim tasterom miša kliknite na Browse, izaberite dokument koji želite da pošaljete, pritisnite Dodaj i onda Pošalji.

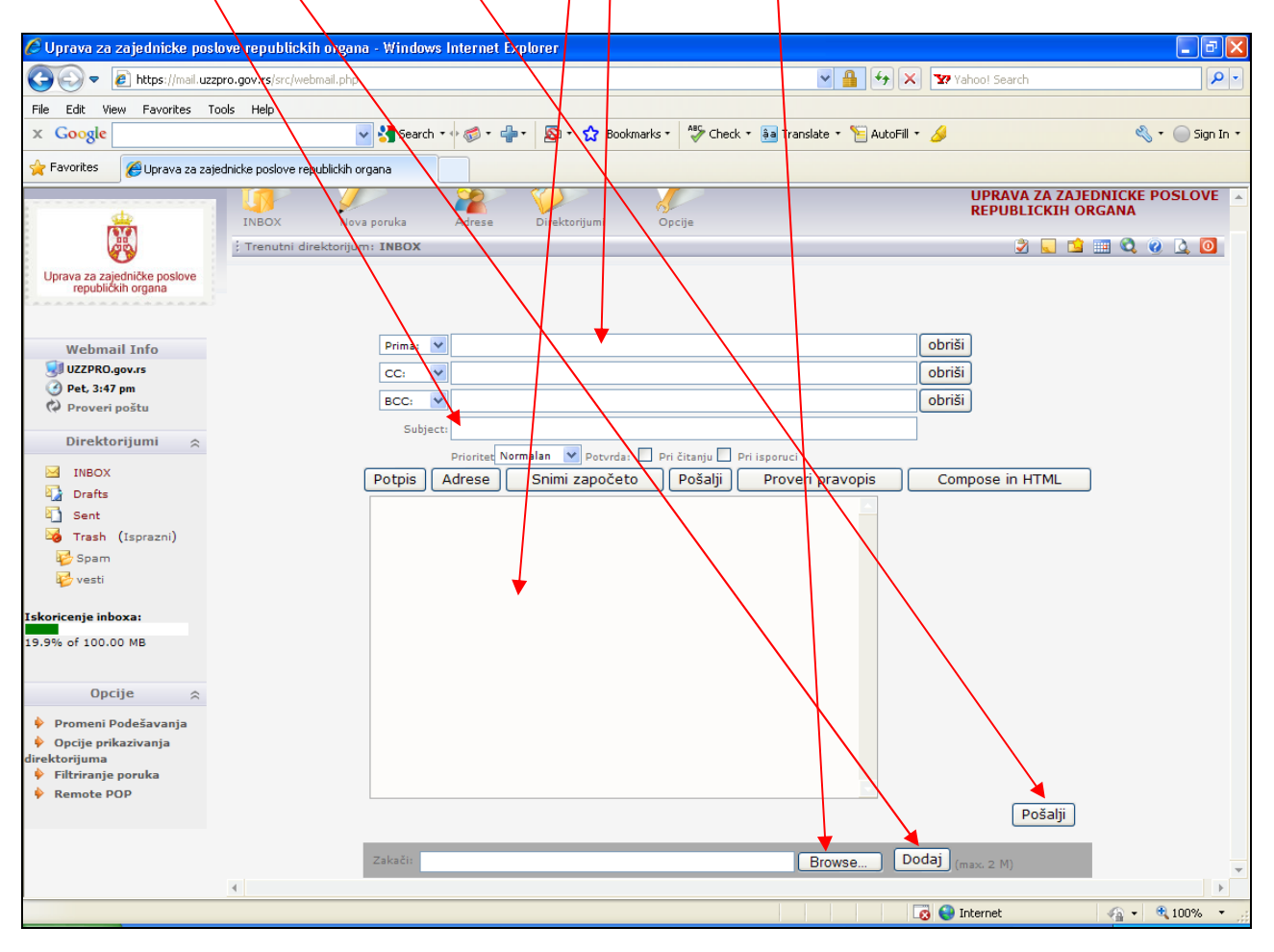